## GB-15 Работа с дополнительными компонентами (Редактор текста) 29-30

## 29. Создание интерфейса программы «Редактор текста»

29.1. Создайте проект с именем «edit», заголовок - «Редактор текста». Добавьте компоненты: «gb.qt - Инструментарий QT», «gb.qt.ext - Расширение инструментария QT» (Проект-Свойства-Компоненты). Разместите на форме комбинированный список, счетчик, 7 инструментальных кнопок (ToolButton1-3, ToolButton4-7), кнопку (выбора) цвета (ColorButton1), поле редактора текста (TextEdit1).

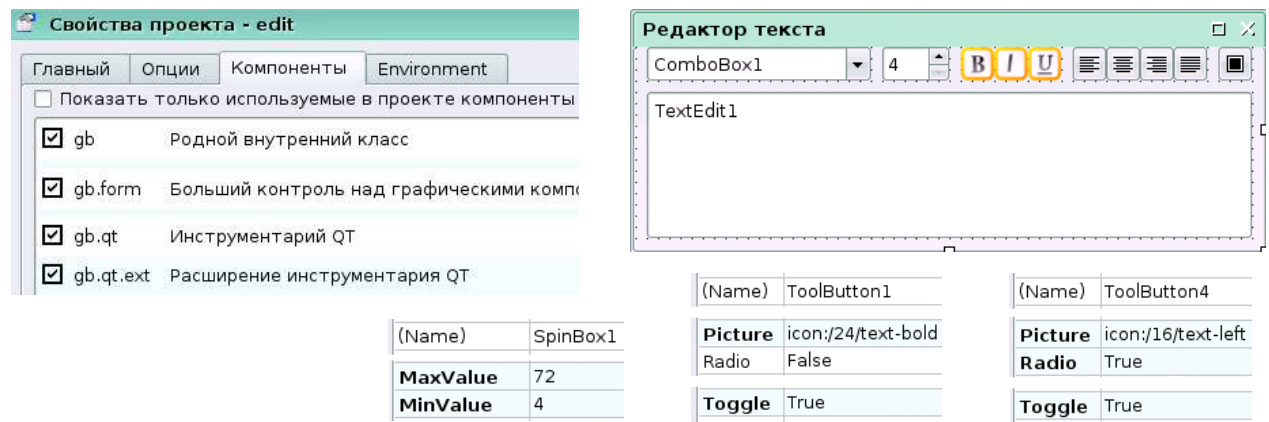

29.2. Задайте параметры компонентов. Сохраните проект.

## 30. Завершение создания программы «Редактор текста»

30.1. Запишите код программы:

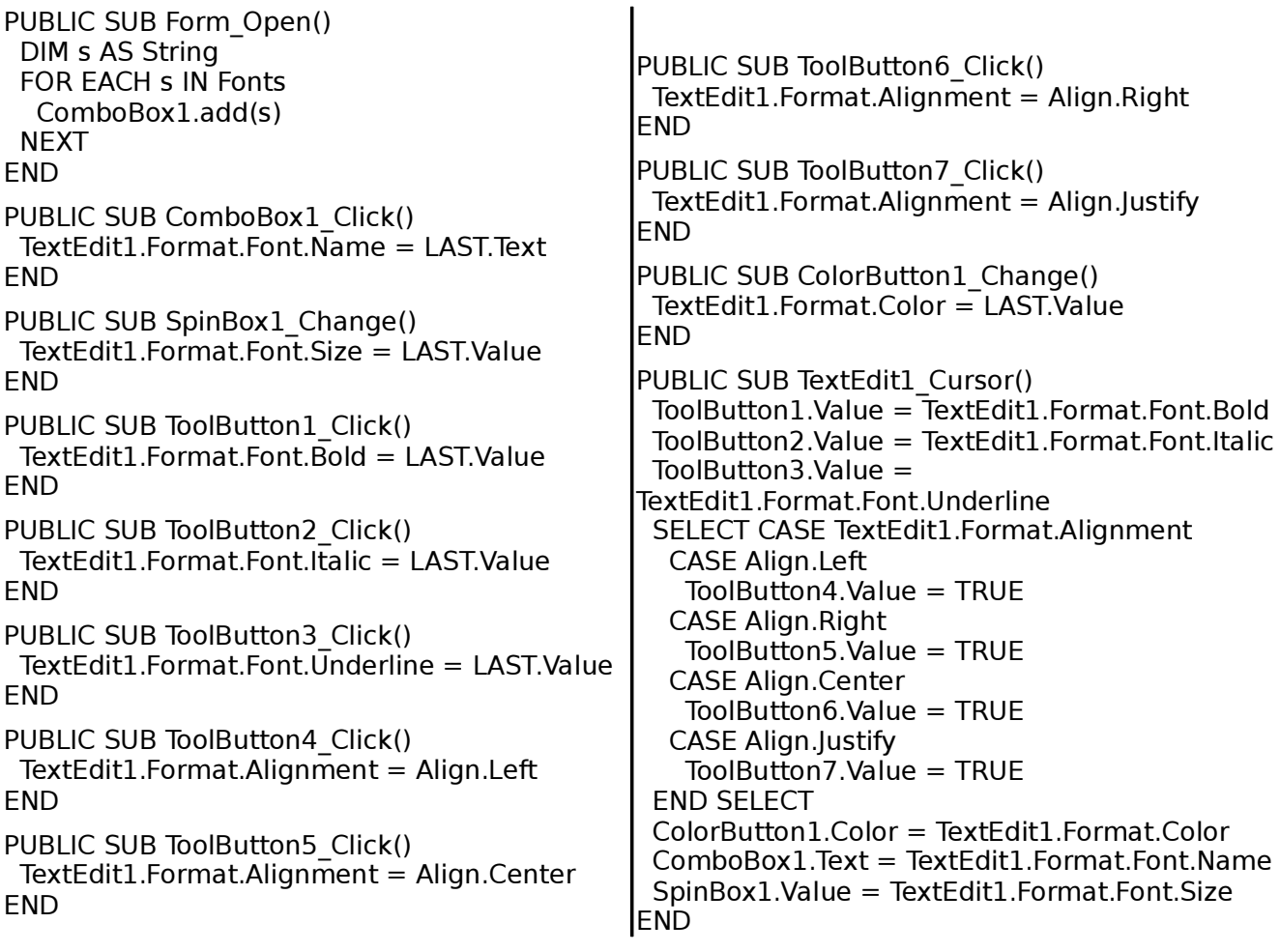

30.2. Запустите проект и наберите текст в поле редактора. Проверьте работу проекта (меняйте форматы выделенных фрагментов текста с помощью элементов управления). Сохраните проект.